# **Viewing Account Balance By Term**

**To view your account balance by term, please select which term you would like to view by clicking the specific term. Then you will be directed to the Account Activity page for that specific term. You will be able to view the breakdown of all charges, payments, and financial aid applied to your account.** 

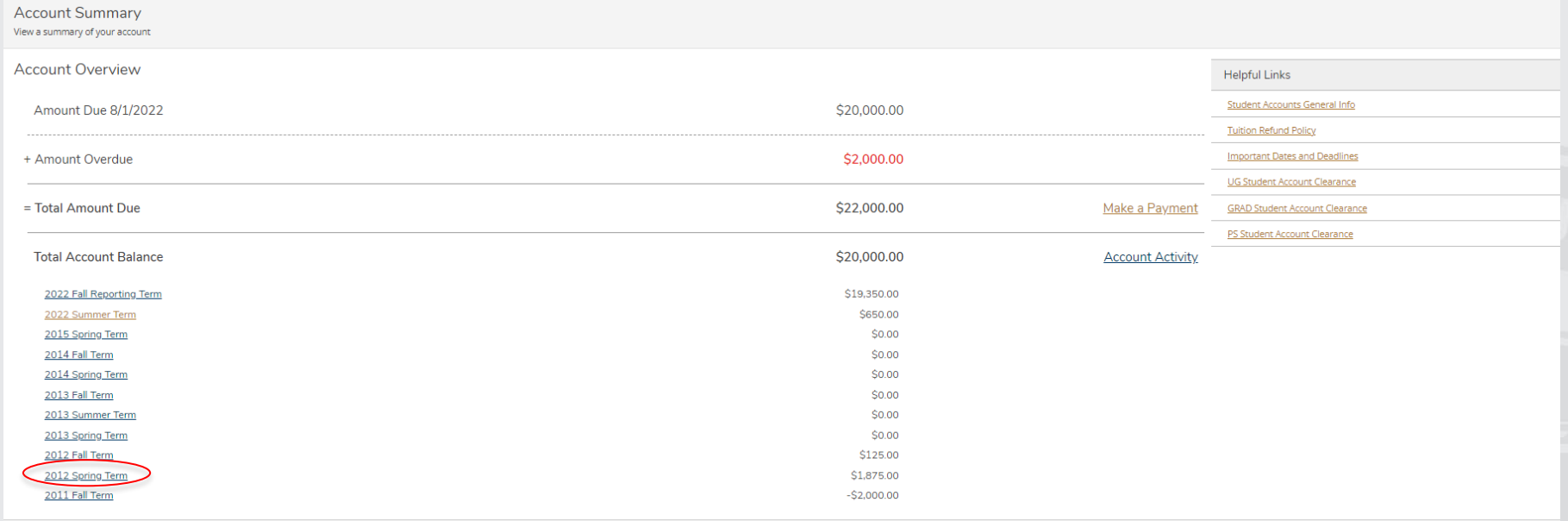

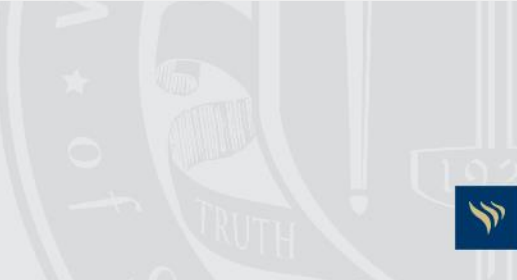

**To view your account balance by term, please select which term you would like to view by clicking the specific term. Then you will be directed to the Account Activity page for that specific term. You will be able to view the breakdown of all charges, payments, and financial aid applied to your account.** 

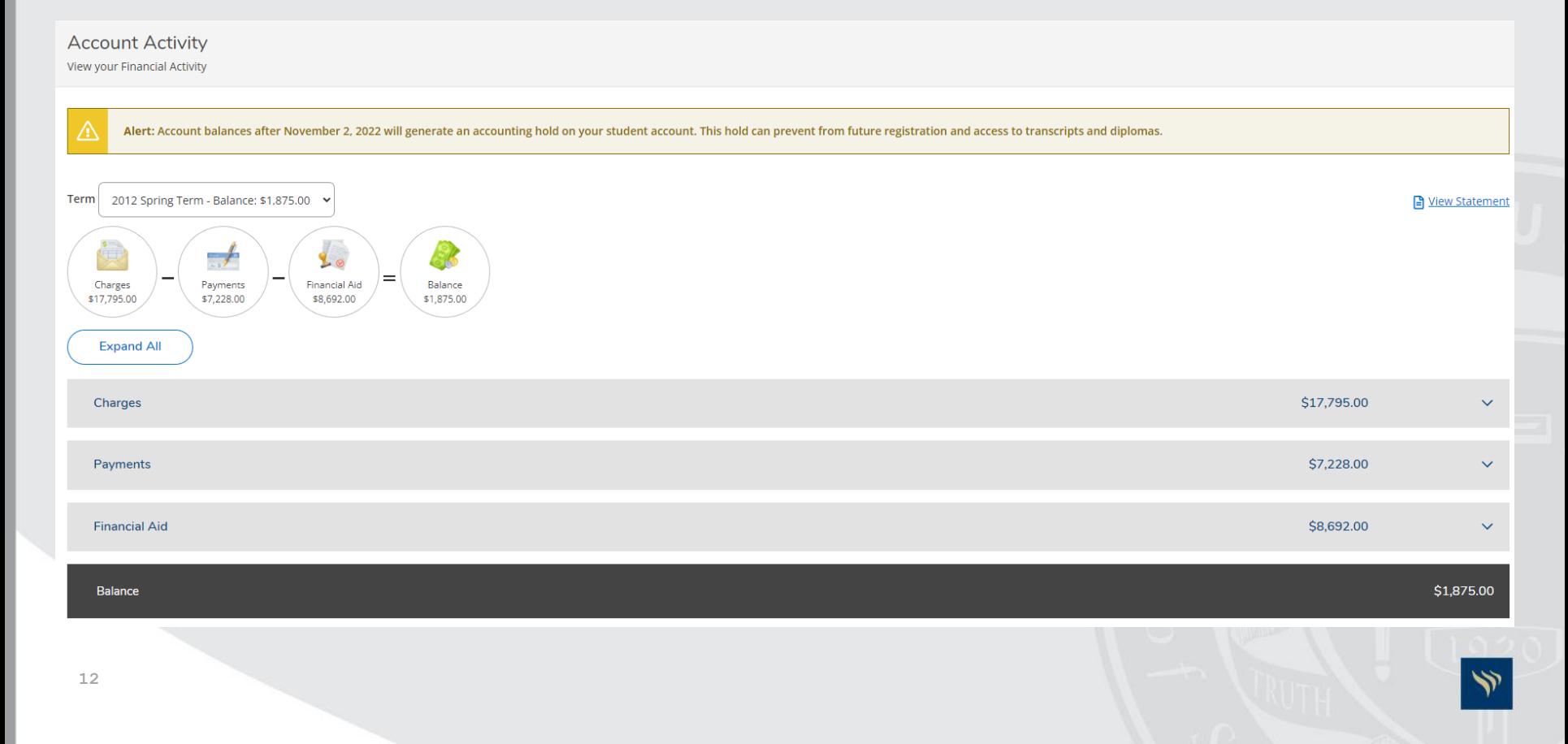

**To view a break down of charges, select the "Charges" drop down. You will be able to see all charges applied to your account including: Tuition, Fees, Room & Board, Other Charges, and Miscellaneous.**

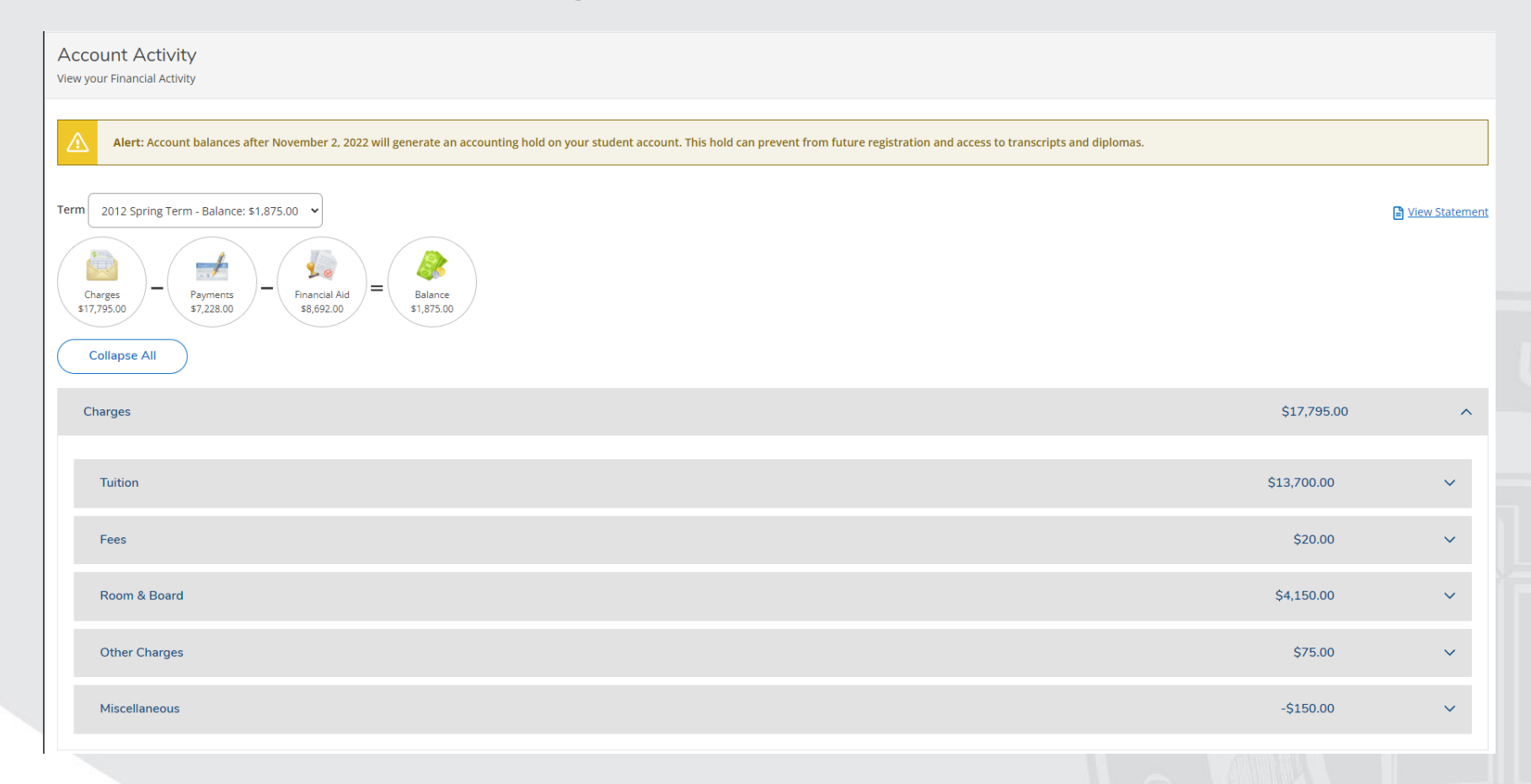

**To view a break down of payments, select the "Payments" drop down. You will be able to see all payments applied to your account. If you need a copy of a receipt, please click on the receipt number and you will be able to view and print the receipt of your payment.** 

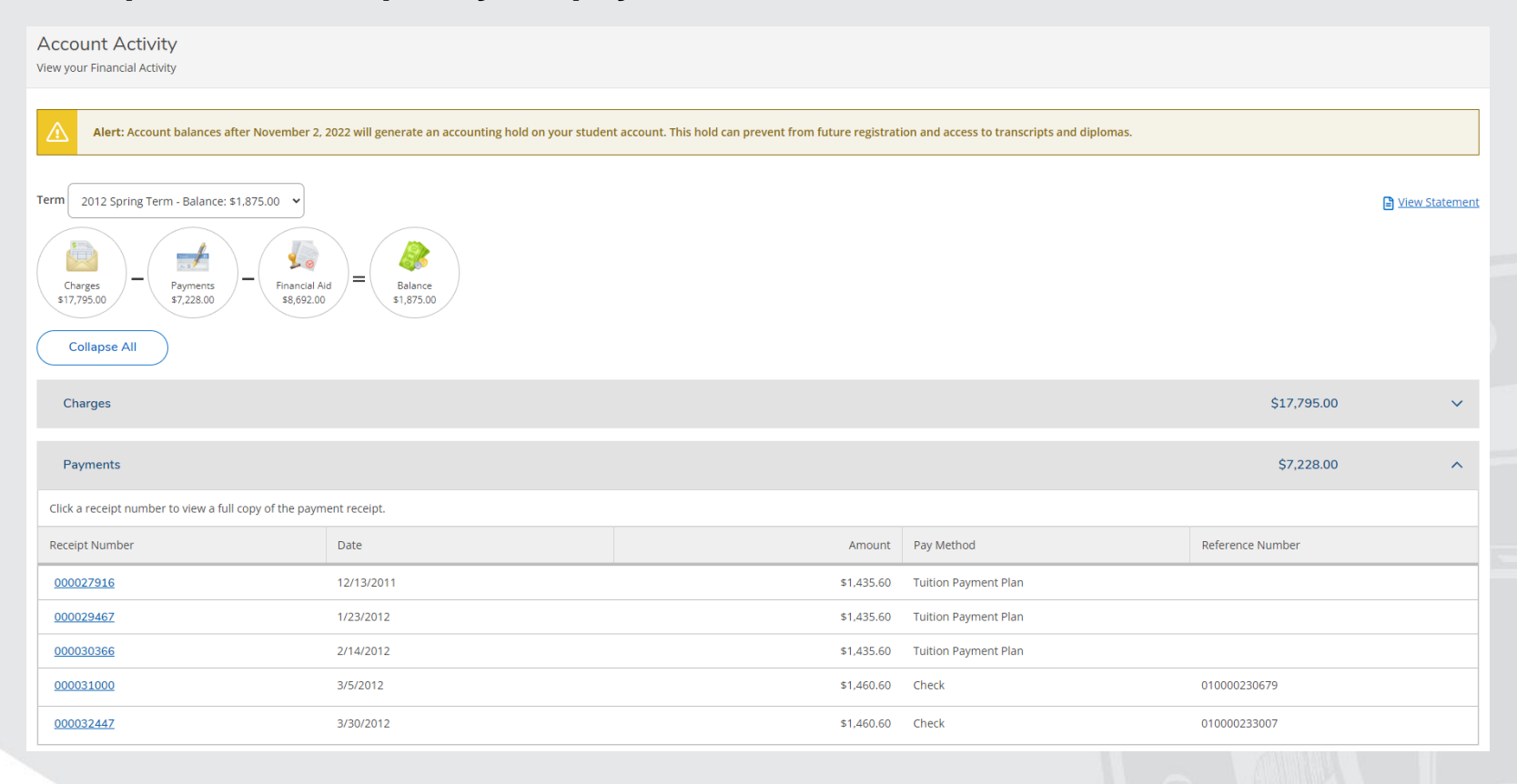

**To view a break down of payments, select the "Payments" drop down. You will be able to see all payments applied to your account. If you need a copy of a receipt, please click on the receipt number and you will be able to view and print the receipt of your payment.** 

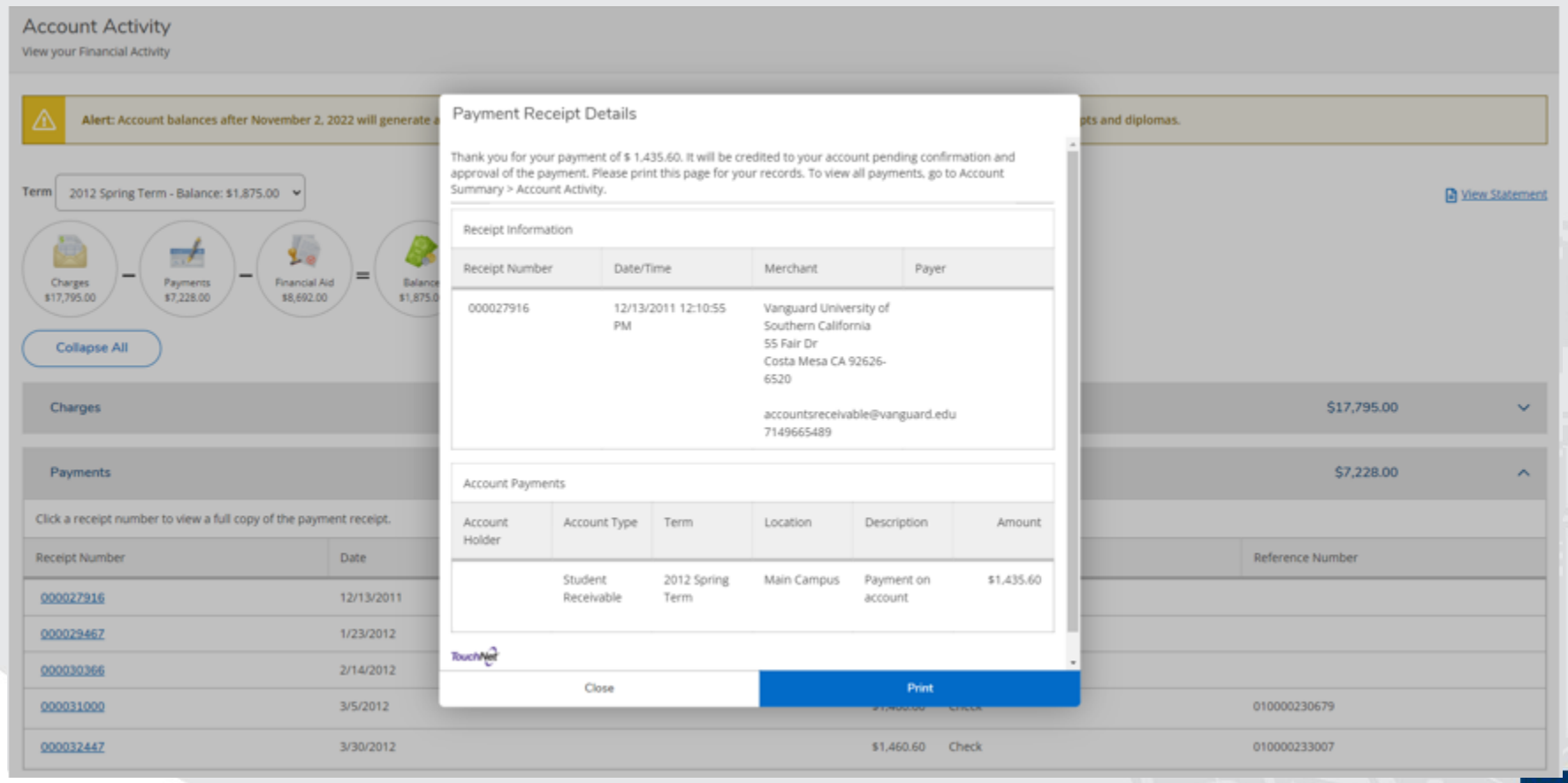

**To view your billing statement for any term, click the "View Statement" link on your Account Activity page. You will be directed to the PDF copy of your statement. This statement will breakdown all account activity including: Charges, Payments, and Financial Aid applied. You will also be able to view your course schedule at the bottom of the statement.** 

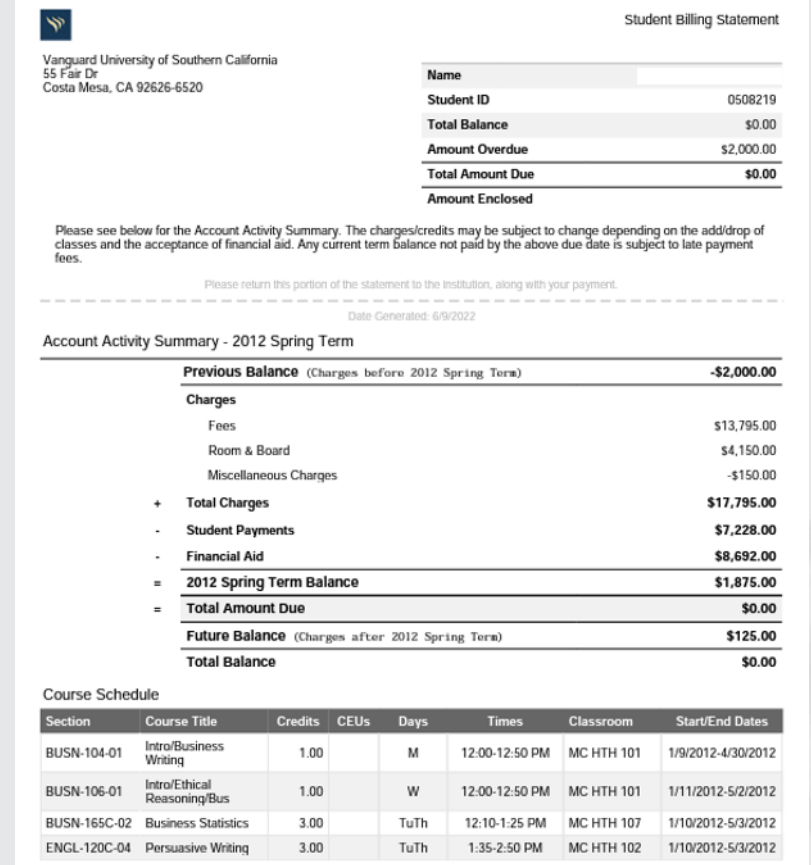